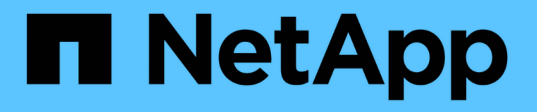

## ダッシュボードからクラスタを監視および管理 する Active IQ Unified Manager 9.10 NetApp

August 02, 2024

This PDF was generated from https://docs.netapp.com/ja-jp/active-iq-unified-manager-910/storagemgmt/reference\_dashboard\_page.html on August 02, 2024. Always check docs.netapp.com for the latest.

# 目次

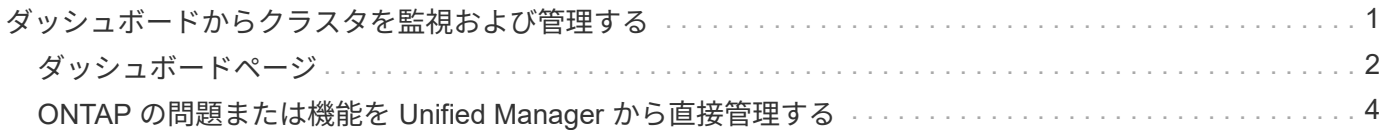

## <span id="page-2-0"></span>ダッシュボードからクラスタを監視および管理する

ダッシュボードには、監視対象の ONTAP システムの現在までの健全性に関する履歴情 報がわかりやすく表示されます。ダッシュボードには「パネル」が表示され、監視して いるクラスタの全体的な容量、パフォーマンス、およびセキュリティの健全性を評価で きます。

また、 ONTAP の一部の問題については、 ONTAP System Manager や ONTAP CLI を使用しなくても、 Unified Manager ユーザインターフェイスから直接修正することができます。

ダッシュボードの上部で、すべての監視対象クラスタの情報を表示するか、特定のクラスタの情報を表示する かを選択できます。最初にすべてのクラスタのステータスを表示してから、詳細情報を確認する場合は個々の クラスタにドリルダウンできます。

以下のパネルの一部は、構成に応じてページに表示されない場合があります。

 $(i)$ 

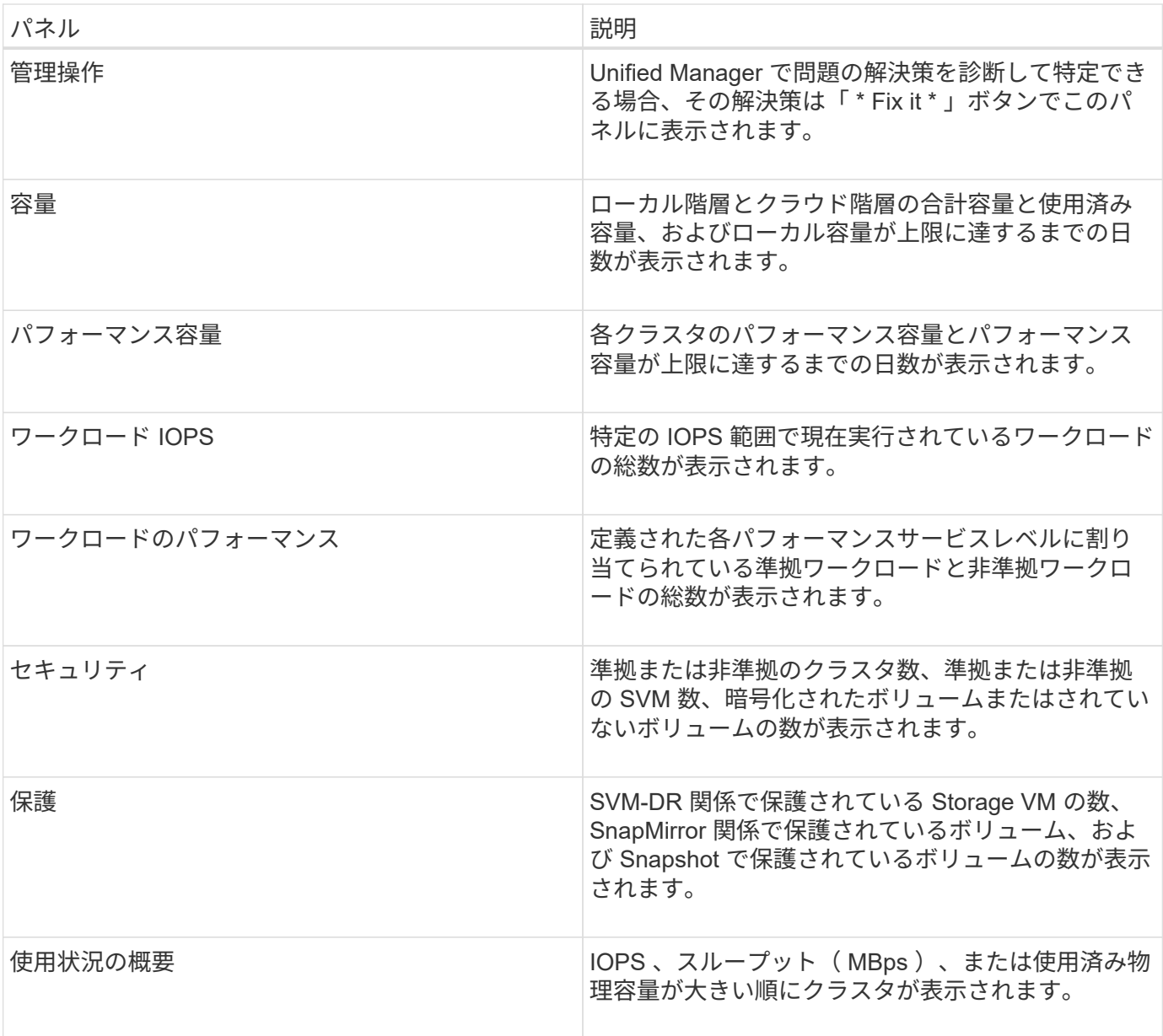

<span id="page-3-0"></span>ダッシュボードページ

ダッシュボードページには、監視しているクラスタの容量、パフォーマンス、セキュリ ティの健全性の概要がパネルに表示されます。このページの管理操作パネルには、 Unified Manager が特定のイベントを解決するために実行できる修正が表示されます。

ほとんどのパネルには、そのカテゴリのアクティブイベントの数および過去 24 時間に追加された新しいイベ ントの数も表示されます。この情報から、イベントを解決するために詳細な分析が必要なクラスタを決定でき ます。イベントをクリックすると、上位のイベントが表示され、そのカテゴリのアクティブなイベントをフィ ルタリングして表示する Event Management インベントリページへのリンクが表示されます。

ダッシュボードの上部で、すべての監視対象クラスタ(「すべてのクラスタ」)の情報を表示するか、特定の クラスタの情報を表示するかを選択できます。最初にすべてのクラスタのステータスを表示してから、詳細情 報を確認する場合は個々のクラスタにドリルダウンできます。

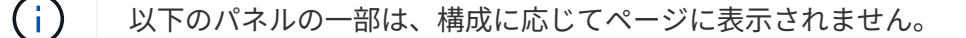

• \* 管理操作パネル \*

問題によっては、 Unified Manager の詳細な診断によって 1 つの解決策が提供されることがあります。解 決策がある場合は、このパネルに \* Fix it \* または \* Fix All \* ボタンで表示されます。このような問題は Unified Manager から直接解決できます。 ONTAP System Manager や ONTAP CLI を使用する必要はあり ません。すべての問題を表示するには、をクリックします

を参照してください ["ONTAP](#page-5-0) [の問題を](#page-5-0) [Unified Manager](#page-5-0) [から直接修正](#page-5-0)["](#page-5-0) を参照してください。

• \* 容量パネル \*

すべてのクラスタを表示している場合、このパネルには、各クラスタの使用済み物理容量( Storage Efficiency 削減を適用したあと)と使用可能な物理容量( Storage Efficiency による削減量の削減量を含ま ない)、およびディスクがフルになるまでの予測日数が表示されます。 および ONTAP の Storage Efficiency 設定に基づくデータ削減率の割合を表示します。また、設定されているクラウド階層の使用済 み容量も表示されます。棒グラフをクリックすると、そのクラスタのアグリゲートのインベントリページ が表示されます。「フルまでの日数」というテキストをクリックすると容量の残り日数が最も少ないアグ リゲートを示すメッセージが表示され、そのアグリゲート名をクリックすると詳細が表示されます。

単一のクラスタを表示している場合、このパネルには、データアグリゲートの物理使用容量と使用可能な 物理容量がローカル階層とクラウド階層のそれぞれのディスクタイプでソートされて表示されます。ディ スクタイプの棒グラフをクリックすると、そのディスクタイプを使用しているボリュームのボリュームイ ンベントリページが表示されます。

• \* パフォーマンス容量パネル \*

すべてのクラスタを表示している場合、このパネルには、各クラスタのパフォーマンス容量(過去 1 時間 の平均)とパフォーマンス容量が上限に達するまでの日数(日次増加率に基づく)が表示されます。棒グ ラフをクリックすると、そのクラスタのノードインベントリページが表示されます。ノードインベントリ ページには、過去 72 時間のパフォーマンス容量の平均が表示されます。フルまでの日数というテキスト をクリックするとパフォーマンス容量の残り日数が最も少ないノードを示すメッセージが表示され、その ノード名をクリックすると詳細が表示されます。

単一のクラスタを表示している場合、このパネルには、そのクラスタの使用済みパフォーマンス容量の割 合、合計 IOPS 、合計スループット( MBps )、およびこれらの 3 つの指標が上限に達するまでの想定日 数が表示されます。

• \* ワークロード IOPS パネル \*

単一のクラスタを表示している場合、このパネルには、特定の範囲の IOPS で現在実行されているワーク ロードの総数、およびグラフにカーソルを合わせると各ディスクタイプの数が表示されます。

• \* ワークロードパフォーマンスパネル \*

このパネルには、各パフォーマンスサービスレベル( PSL)ポリシーに割り当てられている準拠ワーク ロードと非準拠ワークロードの総数が表示されます。また、 PSL が割り当てられていないアグリゲート の数も表示されます。棒グラフをクリックすると、そのポリシーに割り当てられている準拠ワークロード がワークロードページに表示されます。棒グラフの横に表示された数字をクリックすると、そのポリシー に割り当てられている準拠ワークロードと非準拠ワークロードが表示されます。

• \* セキュリティパネル \*

すべてのクラスタを表示している場合、このパネルには、準拠および非準拠のクラスタ数、準拠および非 準拠の Storage VM 数、暗号化されて暗号化されているボリュームとされていないボリュームの数が表示 されます。準拠はに基づいてい ["](https://www.netapp.com/pdf.html?item=/media/10674-tr4569pdf.pdf)[『](https://www.netapp.com/pdf.html?item=/media/10674-tr4569pdf.pdf) [ONTAP 9](https://www.netapp.com/pdf.html?item=/media/10674-tr4569pdf.pdf) [セキュリティ設定](https://www.netapp.com/pdf.html?item=/media/10674-tr4569pdf.pdf)[ガ](https://www.netapp.com/pdf.html?item=/media/10674-tr4569pdf.pdf)[イド](https://www.netapp.com/pdf.html?item=/media/10674-tr4569pdf.pdf)』["](https://www.netapp.com/pdf.html?item=/media/10674-tr4569pdf.pdf)ます。パネル上部の右矢印をク リックして、 Security ページですべてのクラスタのセキュリティの詳細を表示します。

単一のクラスタを表示している場合は、このパネルには、クラスタが準拠しているかどうか、準拠および 非準拠の Storage VM 数、暗号化されているボリュームとされていないボリュームの数が表示されます。 パネル上部の右矢印をクリックして、 Security ページでクラスタのセキュリティの詳細を表示します。詳 細については、を参照してください ["](https://docs.netapp.com/ja-jp/active-iq-unified-manager-910/health-checker/concept_manage_cluster_security_objectives.html)[クラスタのセキュリティ](https://docs.netapp.com/ja-jp/active-iq-unified-manager-910/health-checker/concept_manage_cluster_security_objectives.html)[目標](https://docs.netapp.com/ja-jp/active-iq-unified-manager-910/health-checker/concept_manage_cluster_security_objectives.html)[の管理](https://docs.netapp.com/ja-jp/active-iq-unified-manager-910/health-checker/concept_manage_cluster_security_objectives.html)["](https://docs.netapp.com/ja-jp/active-iq-unified-manager-910/health-checker/concept_manage_cluster_security_objectives.html)。

• \* データ保護パネル \*

このパネルには、データセンター内の 1 つまたはすべてのクラスタのデータ保護の概要が表示されま す。ONTAP で過去 24 時間に発生したデータ保護イベントの総数とアクティブイベントの数が表示されま す。このパネルには、クラスタ内のボリュームの数、または Snapshot コピーと SnapMirror 関係で保護さ れているデータセンター内のすべてのクラスタが表示されます。また、 SnapMirror の Recovery Point Objective ( RPO ;目標復旧時点)の遅延が設定されたボリュームの数も表示されます。マウスのカーソ ルを合わせると、それぞれのカウントと凡例を表示できます。棒グラフをクリックすると、 Volumes ( ボリューム)画面が開き、それぞれのボリュームが選択されます。これらの各イベントのリンクをクリッ クすると、 [ イベントの詳細 ] ページが表示されます。[ すべて表示 \*] リンクをクリックすると、 [ イベン ト管理 ] インベントリページですべてのアクティブな保護イベントを表示できます。詳細については、を 参照してください ["](https://docs.netapp.com/ja-jp/active-iq-unified-manager-910/data-protection/view-protection-status.html)[ボリュームの保護ステータスを表示しています](https://docs.netapp.com/ja-jp/active-iq-unified-manager-910/data-protection/view-protection-status.html)["](https://docs.netapp.com/ja-jp/active-iq-unified-manager-910/data-protection/view-protection-status.html)。

• \* 使用状況の概要パネル \*

すべてのクラスタを表示している場合、 IOPS 、スループット( MBps )、または使用済み物理容量が大 きい順にクラスタを表示できます。

単一のクラスタを表示している場合は、 IOPS 、スループット( MBps )、または使用済み論理容量が大 きい順にワークロードを表示できます。

• 関連情報 \*

["Unified Manager](https://docs.netapp.com/ja-jp/active-iq-unified-manager-910/events/task_fix_issues_using_um_automatic_remediations.html) [の](https://docs.netapp.com/ja-jp/active-iq-unified-manager-910/events/task_fix_issues_using_um_automatic_remediations.html)[自動](https://docs.netapp.com/ja-jp/active-iq-unified-manager-910/events/task_fix_issues_using_um_automatic_remediations.html)[修正](https://docs.netapp.com/ja-jp/active-iq-unified-manager-910/events/task_fix_issues_using_um_automatic_remediations.html)[措置](https://docs.netapp.com/ja-jp/active-iq-unified-manager-910/events/task_fix_issues_using_um_automatic_remediations.html)[を使用した問題の修正](https://docs.netapp.com/ja-jp/active-iq-unified-manager-910/events/task_fix_issues_using_um_automatic_remediations.html)["](https://docs.netapp.com/ja-jp/active-iq-unified-manager-910/events/task_fix_issues_using_um_automatic_remediations.html)

["](https://docs.netapp.com/ja-jp/active-iq-unified-manager-910/performance-checker/task_display_information_about_performance_event.html)[パフォーマンスイベントに関する情報を表示する](https://docs.netapp.com/ja-jp/active-iq-unified-manager-910/performance-checker/task_display_information_about_performance_event.html)["](https://docs.netapp.com/ja-jp/active-iq-unified-manager-910/performance-checker/task_display_information_about_performance_event.html)

["](https://docs.netapp.com/ja-jp/active-iq-unified-manager-910/performance-checker/concept_manage_performance_using_perf_capacity_available_iops.html)[パフォーマンス容量と使用可能な](https://docs.netapp.com/ja-jp/active-iq-unified-manager-910/performance-checker/concept_manage_performance_using_perf_capacity_available_iops.html) [IOPS](https://docs.netapp.com/ja-jp/active-iq-unified-manager-910/performance-checker/concept_manage_performance_using_perf_capacity_available_iops.html) [の情報を使用してパフォーマンスを管理する](https://docs.netapp.com/ja-jp/active-iq-unified-manager-910/performance-checker/concept_manage_performance_using_perf_capacity_available_iops.html)["](https://docs.netapp.com/ja-jp/active-iq-unified-manager-910/performance-checker/concept_manage_performance_using_perf_capacity_available_iops.html)

["](https://docs.netapp.com/ja-jp/active-iq-unified-manager-910/health-checker/reference_health_volume_details_page.html)[ボリューム](https://docs.netapp.com/ja-jp/active-iq-unified-manager-910/health-checker/reference_health_volume_details_page.html) [/](https://docs.netapp.com/ja-jp/active-iq-unified-manager-910/health-checker/reference_health_volume_details_page.html) [健全性の詳細ページ](https://docs.netapp.com/ja-jp/active-iq-unified-manager-910/health-checker/reference_health_volume_details_page.html)["](https://docs.netapp.com/ja-jp/active-iq-unified-manager-910/health-checker/reference_health_volume_details_page.html)

["](https://docs.netapp.com/ja-jp/active-iq-unified-manager-910/performance-checker/reference_performance_event_analysis_and_notification.html)[パフォーマンスイベントの分析と](https://docs.netapp.com/ja-jp/active-iq-unified-manager-910/performance-checker/reference_performance_event_analysis_and_notification.html)[通知](https://docs.netapp.com/ja-jp/active-iq-unified-manager-910/performance-checker/reference_performance_event_analysis_and_notification.html)["](https://docs.netapp.com/ja-jp/active-iq-unified-manager-910/performance-checker/reference_performance_event_analysis_and_notification.html)

["](https://docs.netapp.com/ja-jp/active-iq-unified-manager-910/events/reference_description_of_event_severity_types.html)[概要のイベントの](https://docs.netapp.com/ja-jp/active-iq-unified-manager-910/events/reference_description_of_event_severity_types.html)[重](https://docs.netapp.com/ja-jp/active-iq-unified-manager-910/events/reference_description_of_event_severity_types.html)[大](https://docs.netapp.com/ja-jp/active-iq-unified-manager-910/events/reference_description_of_event_severity_types.html)[度](https://docs.netapp.com/ja-jp/active-iq-unified-manager-910/events/reference_description_of_event_severity_types.html)[タイプ](https://docs.netapp.com/ja-jp/active-iq-unified-manager-910/events/reference_description_of_event_severity_types.html)["](https://docs.netapp.com/ja-jp/active-iq-unified-manager-910/events/reference_description_of_event_severity_types.html)

["](https://docs.netapp.com/ja-jp/active-iq-unified-manager-910/performance-checker/concept_sources_of_performance_events.html)[パフォーマンスイベントの](https://docs.netapp.com/ja-jp/active-iq-unified-manager-910/performance-checker/concept_sources_of_performance_events.html)[ソ](https://docs.netapp.com/ja-jp/active-iq-unified-manager-910/performance-checker/concept_sources_of_performance_events.html)[ース](https://docs.netapp.com/ja-jp/active-iq-unified-manager-910/performance-checker/concept_sources_of_performance_events.html)["](https://docs.netapp.com/ja-jp/active-iq-unified-manager-910/performance-checker/concept_sources_of_performance_events.html)

["](https://docs.netapp.com/ja-jp/active-iq-unified-manager-910/health-checker/concept_manage_cluster_security_objectives.html)[クラスタのセキュリティ](https://docs.netapp.com/ja-jp/active-iq-unified-manager-910/health-checker/concept_manage_cluster_security_objectives.html)[目標](https://docs.netapp.com/ja-jp/active-iq-unified-manager-910/health-checker/concept_manage_cluster_security_objectives.html)[の管理](https://docs.netapp.com/ja-jp/active-iq-unified-manager-910/health-checker/concept_manage_cluster_security_objectives.html)["](https://docs.netapp.com/ja-jp/active-iq-unified-manager-910/health-checker/concept_manage_cluster_security_objectives.html)

["](https://docs.netapp.com/ja-jp/active-iq-unified-manager-910/performance-checker/concept_monitor_cluster_performance_from_cluster_landing_page.html)[パフォーマンスクラスタランディングページからのクラスタパフォーマンスの監視](https://docs.netapp.com/ja-jp/active-iq-unified-manager-910/performance-checker/concept_monitor_cluster_performance_from_cluster_landing_page.html)["](https://docs.netapp.com/ja-jp/active-iq-unified-manager-910/performance-checker/concept_monitor_cluster_performance_from_cluster_landing_page.html)

["](https://docs.netapp.com/ja-jp/active-iq-unified-manager-910/performance-checker/concept_monitor_performance_using_object_performance.html)[パフォーマンスインベントリページを使用したパフォーマンスの監視](https://docs.netapp.com/ja-jp/active-iq-unified-manager-910/performance-checker/concept_monitor_performance_using_object_performance.html)["](https://docs.netapp.com/ja-jp/active-iq-unified-manager-910/performance-checker/concept_monitor_performance_using_object_performance.html)

### <span id="page-5-0"></span>**ONTAP** の問題または機能を **Unified Manager** から直接管理す る

ONTAP の一部の問題を修正したり、 ONTAP の特定の機能を Unified Manager ユーザイ ンターフェイスから直接管理したりできます。 ONTAP System Manager や ONTAP CLI を使用する必要はありません。「管理操作」オプションは、 Unified Manager イベント をトリガーした ONTAP のさまざまな問題に対する修正を提供します。

左側のナビゲーションペインで \* 管理操作 \* オプションを選択すると、管理操作ページから直接問題を修正で きます。管理操作は、ダッシュボードの管理操作パネル、イベントの詳細ページ、および左側のナビゲーショ ンメニューのワークロード分析からも実行できます。

問題によっては、 Unified Manager の詳細な診断によって 1 つの解決策が提供されることがあります。ランサ ムウェア対策の監視など、 ONTAP の一部の機能については、 Unified Manager で内部チェックが実行され、 特定の対処が推奨されます。解決策がある場合は、 [ 管理アクション ] の [ \* 修正 ] ボタンで表示されます。[ \* Fix it\* (修正) ] ボタンをクリックして、問題を修正します。アプリケーション管理者またはストレージ管理 者のロールが必要です。

Unified Manager からクラスタに ONTAP コマンドが送信され、要求された修正が実行されます。修正が完了 すると、イベントは廃止状態になります。

一部の管理操作では、 \* すべて修正 \* ボタンを使用して、複数のストレージオブジェクトで同じ問題を修正で きます。たとえば、「ボリュームスペースがフル」イベントが発生しているボリュームが 5 つある場合 に、「ボリュームの自動拡張を有効にする」の「すべてを修正」管理操作をクリックすると解決できます。ワ ンクリックで、この問題を 5 つのボリュームで修正できます。

自動修正を使用して管理できる ONTAP の問題と機能については、を参照してください ["Unified Manager](#page-7-0) [で](#page-7-0) [解決可能な問題](#page-7-0)["](#page-7-0)

**[** 修正 **]** または **[** すべて修正 **]** ボタンが表示されたら、どのようなオプションがあります か

Management Actions ページには、 Unified Manager にイベントを通じて通知された問題 を修正するための \* Fix it \* または \* Fix All \* ボタンが表示されます。

必要に応じて、ボタンをクリックして問題を修正することをお勧めします。ただし、 Unified Manager の推 奨事項に従って問題を解決するかどうかが不明な場合は、次の操作を実行できます。

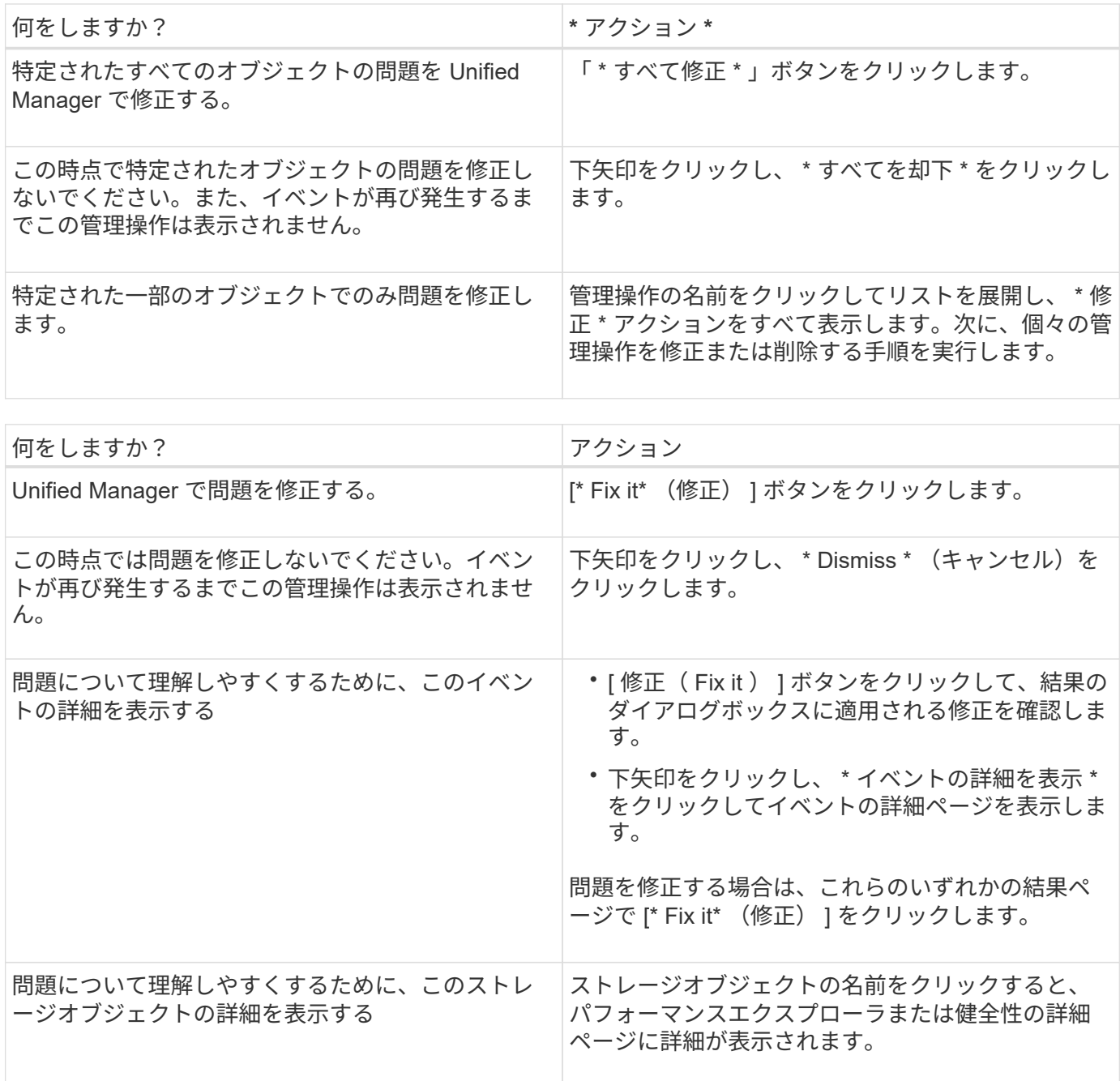

修正は、次の 15 分間に実施される構成ポーリングで反映される場合もあります。構成の変更が検証されてイ ベントが廃止状態になるまでに最大数時間かかることもあります。

完了または進行中の管理アクションのリストを表示するには、フィルタアイコンをクリックし、 \* 完了 \* また は \* 進行中 \* を選択します。

すべてのオペレーションがシリアルに実行されるように修正します。このため、 [ 進行中 ] パネルを表示する と、 [ ステータス \*- 進行中 ] が表示されるオブジェクトと、 [ ステータス \*Scheduled (ステータス \* スケジ ュール済み) ] が表示されるオブジェクトがあります。これは、実装を待機していることを意味します。

修正するように選択した管理アクションのステータスの表示

修正対象として選択したすべての管理アクションのステータスは、管理アクションペー ジで確認できます。ほとんどの操作は、 Unified Manager からクラスタに ONTAP コマ ンドが送信されたあと、ほぼ完了 \* と表示されます。ただし、ボリュームの移動などの 一部の処理には時間がかかることがあります。

管理操作ページでは、次の 3 つのフィルタを使用できます。

- \* Completed \* には、正常に完了した管理操作と失敗した管理操作の両方が表示されます。\* 失敗した \* ア クションは、問題を手動で指定できるように、失敗の理由を提供します。
- \* 実行中 \* 実行中の管理操作と実行予定の管理操作の両方が表示されます。
- \* 推奨 \* :すべての監視対象クラスタで現在アクティブなすべての管理操作が表示されます。

手順

1.<br><sup>1.</sup> 左側のナビゲーションペインで、 \* 管理操作 \* をクリックします。または、をクリックします ・ ダッシ ュボード \* の \* 管理操作 \* パネルの上部で、表示するビューを選択します。

[Management Actions] ページが表示されます。

- 2. 「 \* 概要 \* 」フィールドの管理操作の横にあるキャレットアイコンをクリックすると、問題の修正に使用 される問題とコマンドの詳細を確認できます。
- 3. 失敗したアクション \* を表示するには、 \* 完了 \* 表示の \* ステータス \* 列でソートします。同じ目的で \* フィルタ \* ツールを使用できます。
- 4. 失敗した管理アクションの詳細を表示する場合や、推奨される管理アクションを修正する場合は、拡張領 域で管理アクションの横にあるキャレットアイコンをクリックしたあとに、「 \* イベントの詳細を表示」 をクリックします。このページから \* Fix it \* ボタンを使用できます。

<span id="page-7-0"></span>**Unified Manager** で解決可能な問題

Active IQ Unified Manager の自動修復機能を使用すると、 ONTAP の特定の問題を解決 したり、ランサムウェア対策の監視などの ONTAP の一部の機能を Unified Manager で 効果的に管理したりできます。

この表では、 Unified Manager Web UI の \* Fix it \* または \* Fix All \* ボタンを使用して直接管理できる ONTAP の問題と機能について説明します。

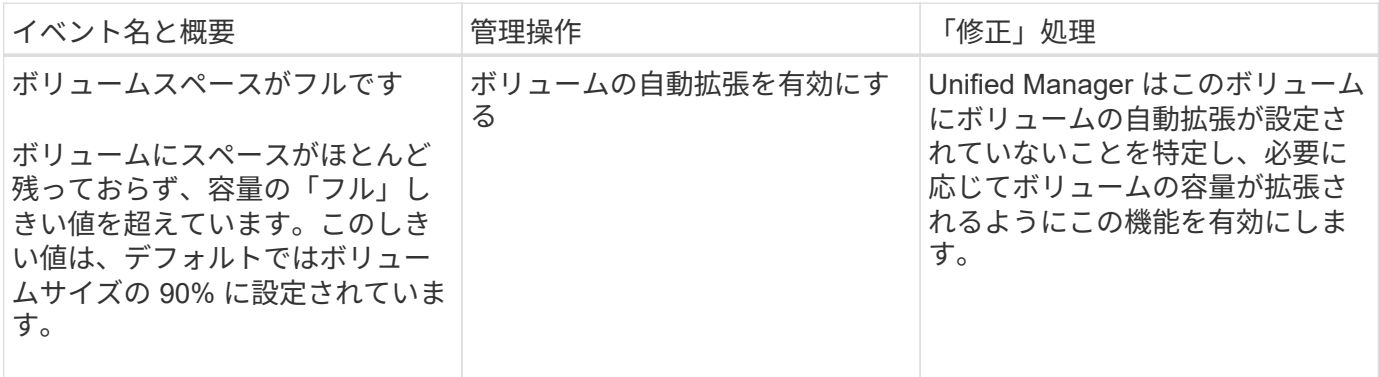

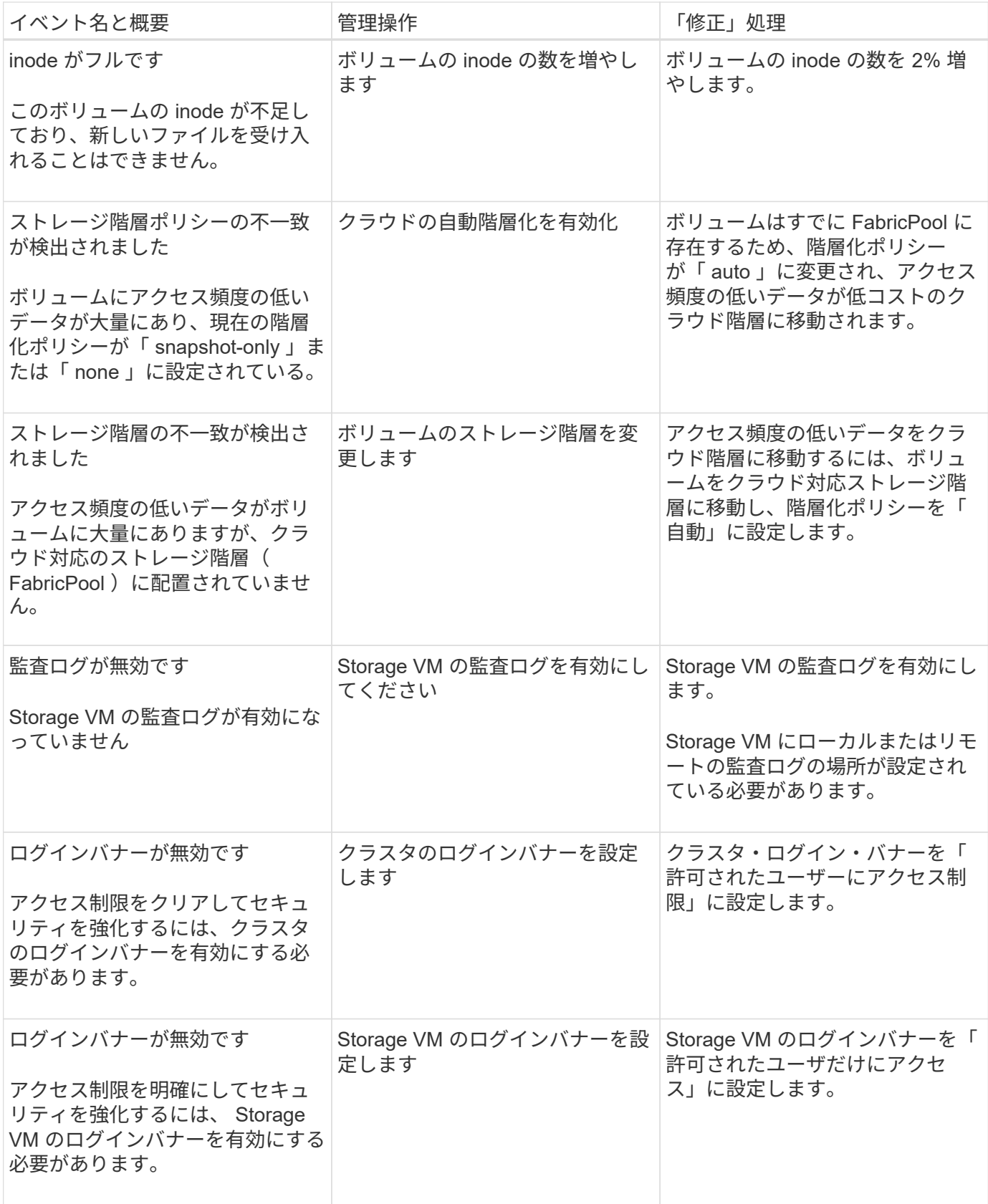

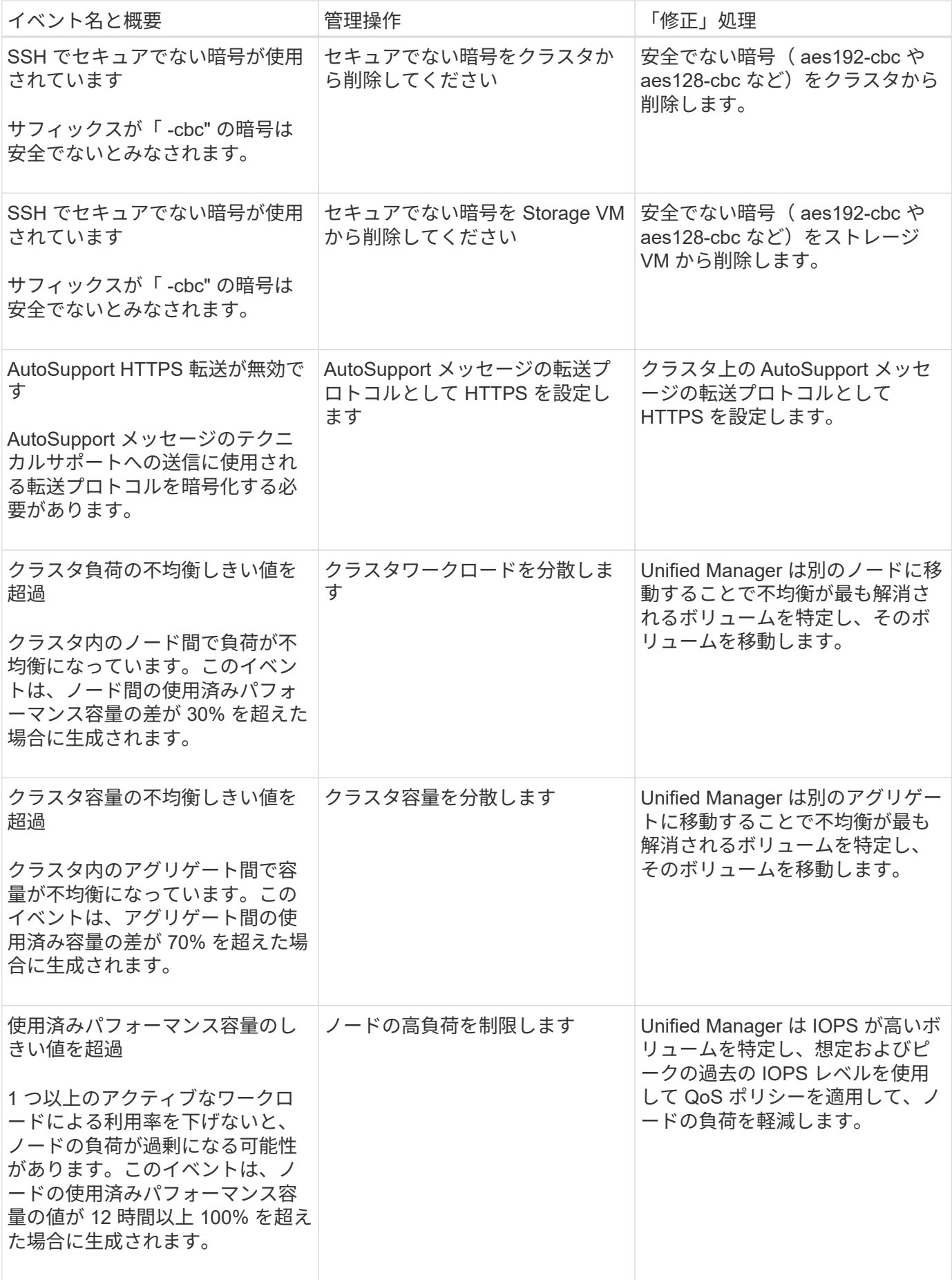

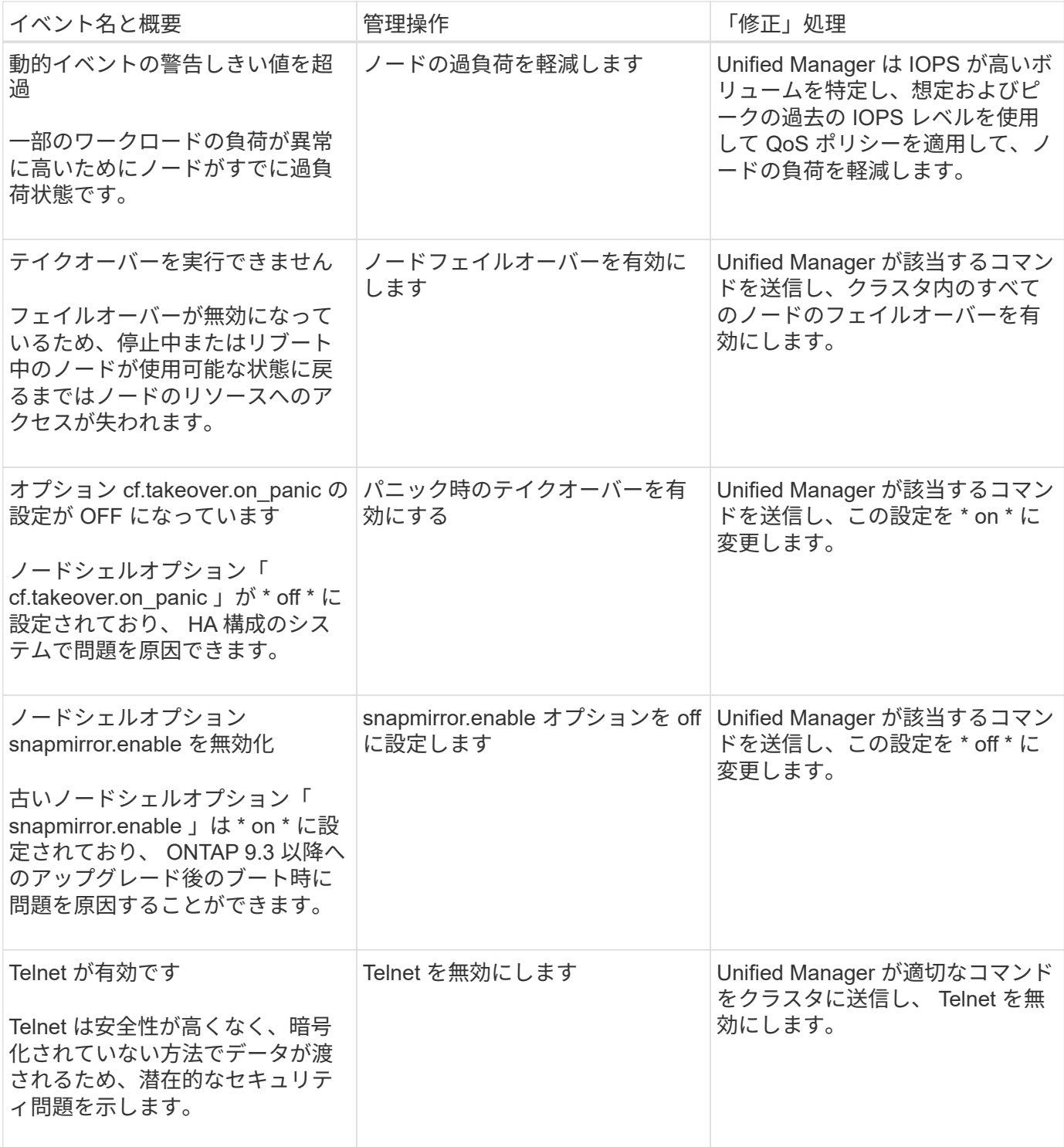

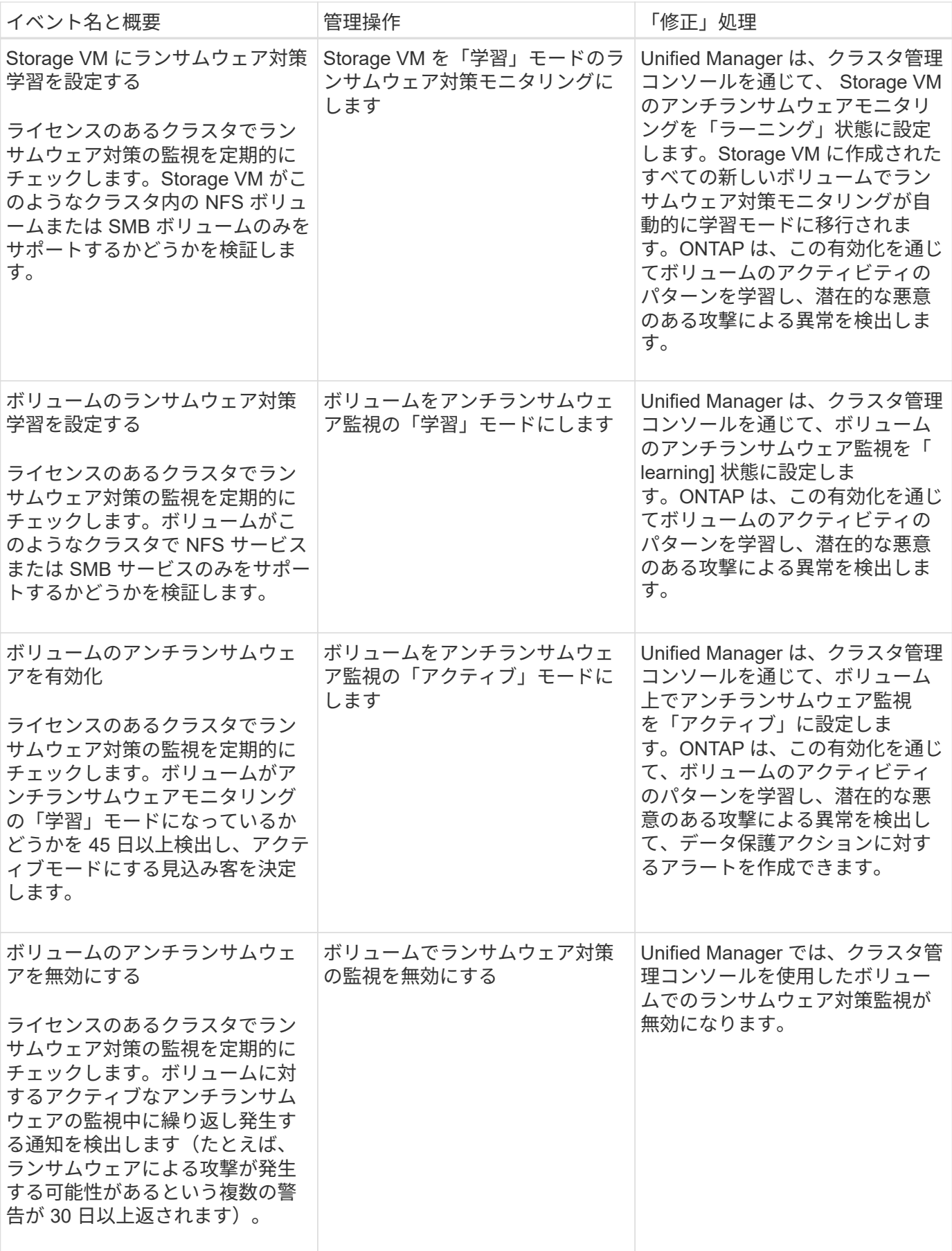

スクリプトによる管理操作の上書き

カスタムスクリプトを作成してアラートに関連付けることで、特定のイベントに対して 特定の処理を実行できます。この処理に使用できるデフォルトの管理操作は、管理操作 ページや Unified Manager のダッシュボードでは選択できません。

あるイベントタイプに対して特定の操作を実行し、 Unified Manager の管理操作機能の一部として修正しない ように選択するには、特定の操作用のカスタムスクリプトを設定します。その後、スクリプトをそのイベント タイプのアラートに関連付けることで、このようなイベントを個別に管理できます。この場合、その特定のイ ベントタイプに対する管理操作は生成されません。このイベントタイプについては、管理操作ページまたは Unified Manager のダッシュボードでは生成されません。

Copyright © 2024 NetApp, Inc. All Rights Reserved. Printed in the U.S.このドキュメントは著作権によって保 護されています。著作権所有者の書面による事前承諾がある場合を除き、画像媒体、電子媒体、および写真複 写、記録媒体、テープ媒体、電子検索システムへの組み込みを含む機械媒体など、いかなる形式および方法に よる複製も禁止します。

ネットアップの著作物から派生したソフトウェアは、次に示す使用許諾条項および免責条項の対象となりま す。

このソフトウェアは、ネットアップによって「現状のまま」提供されています。ネットアップは明示的な保 証、または商品性および特定目的に対する適合性の暗示的保証を含み、かつこれに限定されないいかなる暗示 的な保証も行いません。ネットアップは、代替品または代替サービスの調達、使用不能、データ損失、利益損 失、業務中断を含み、かつこれに限定されない、このソフトウェアの使用により生じたすべての直接的損害、 間接的損害、偶発的損害、特別損害、懲罰的損害、必然的損害の発生に対して、損失の発生の可能性が通知さ れていたとしても、その発生理由、根拠とする責任論、契約の有無、厳格責任、不法行為(過失またはそうで ない場合を含む)にかかわらず、一切の責任を負いません。

ネットアップは、ここに記載されているすべての製品に対する変更を随時、予告なく行う権利を保有します。 ネットアップによる明示的な書面による合意がある場合を除き、ここに記載されている製品の使用により生じ る責任および義務に対して、ネットアップは責任を負いません。この製品の使用または購入は、ネットアップ の特許権、商標権、または他の知的所有権に基づくライセンスの供与とはみなされません。

このマニュアルに記載されている製品は、1つ以上の米国特許、その他の国の特許、および出願中の特許によ って保護されている場合があります。

権利の制限について:政府による使用、複製、開示は、DFARS 252.227-7013(2014年2月)およびFAR 5252.227-19(2007年12月)のRights in Technical Data -Noncommercial Items(技術データ - 非商用品目に関 する諸権利)条項の(b)(3)項、に規定された制限が適用されます。

本書に含まれるデータは商用製品および / または商用サービス(FAR 2.101の定義に基づく)に関係し、デー タの所有権はNetApp, Inc.にあります。本契約に基づき提供されるすべてのネットアップの技術データおよび コンピュータ ソフトウェアは、商用目的であり、私費のみで開発されたものです。米国政府は本データに対 し、非独占的かつ移転およびサブライセンス不可で、全世界を対象とする取り消し不能の制限付き使用権を有 し、本データの提供の根拠となった米国政府契約に関連し、当該契約の裏付けとする場合にのみ本データを使 用できます。前述の場合を除き、NetApp, Inc.の書面による許可を事前に得ることなく、本データを使用、開 示、転載、改変するほか、上演または展示することはできません。国防総省にかかる米国政府のデータ使用権 については、DFARS 252.227-7015(b)項(2014年2月)で定められた権利のみが認められます。

#### 商標に関する情報

NetApp、NetAppのロゴ、<http://www.netapp.com/TM>に記載されているマークは、NetApp, Inc.の商標です。そ の他の会社名と製品名は、それを所有する各社の商標である場合があります。